Produktname: **Bereichs-/ Linienkoppler**  Bauform: REG (reiheneinbau) Artikel-Nr.: **1023 00**  ETS-Suchpfad: Gira Giersiepen / Systemgeräte / Linienkoppler / Bereichs-, Linienkoppler

### **Funktionsbeschreibung:**

Der Bereichs-/Linienkoppler verbindet zwei KNX / EIB Linien miteinander zu einem logischen Funktionsbereich und gewährleistet eine galvanische Trennung zwischen diesen Linien. Dadurch kann jede Buslinie einer KNX / EIB Installation elektrisch unabhängig von den anderen Linien betrieben werden.

Die genaue Funktion des Gerätes wird durch die gewählte Parametrierung und auch durch die physikalische Adresse festgelegt. Das Gerät kann als Bereichskoppler, als Linienkoppler oder als Linienverstärker zur Bildung von Liniensegmenten in bestehenden neuen KNX / EIB-Anlagen verwendet werden.

- Verwendung als Linienkoppler (LK) (phys. Adresse: X.X.0): Verbindung einer untergeordneten Linie (Linie) mit einer übergeordneten Linie (Hauptlinie) wahlweise mit und ohne Filterfunktion der Gruppenkommunikation. Der Koppler ist logisch durch die physikalische Adresse der untergeordneten Linie zugeordnet. Die Versorgung der Koppler-Elektronik erfolgt aus der übergeordneten Linie (Hauptlinie) heraus.
- Verwendung als Bereichskoppler (BK) (phys. Adresse: X.0.0): Verbindung einer untergeordneten Linie (Hauptlinie) mit einer übergeordneten Linie (Bereichslinie) wahlweise mit und ohne Filterfunktion der Gruppenkommunikation. Der Koppler ist logisch durch die physikalische Adresse der untergeordneten Linie zugeordnet. Die Versorgung der Koppler-Elektronik erfolgt aus der übergeordneten Linie (Bereichslinie) heraus.
- Verwendung als Linienverstärker (LV) (phys. Adresse: X.X.X): Durch die Verwendung eines Linienverstärkers kann eine Linie (max. 64 Teilnehmer) durch ein weiteres Liniensegment (weitere 64 Teilnehmer) erweitert werden. Durch max. 3 parallelgeschaltete Linienverstärker pro Linie kann somit die max. Teilnehmer-Ausbaustufe einer Linie von 256 Teilnehmer (inkl. LV) erreicht werden. Der Linienverstärker kennt keine Filtertabellen, sodass alle Gruppentelegramme stets ungefiltert weitergeleitet werden.

Für jede Linie (Bereichslinie, Hauptlinie, Linie) oder jedes Liniensegment ist eine separate Spannungsversorgung notwendig.

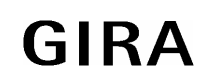

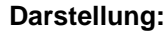

#### **Darstellung: Abmessungen:**

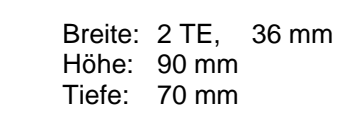

#### **Bedienelemente:**

D.

 $\mathbf C$ 

RUN HL UL DIAG

 $\delta$ 

**HL UL**

KNX Ela

∃⊂€

A B

E

- A Busanschluss-Klemme übergeordnete Linie (HL)
- B Busanschluss-Klemme untergeordnete Linie (UL)
- C Zustand-LED:

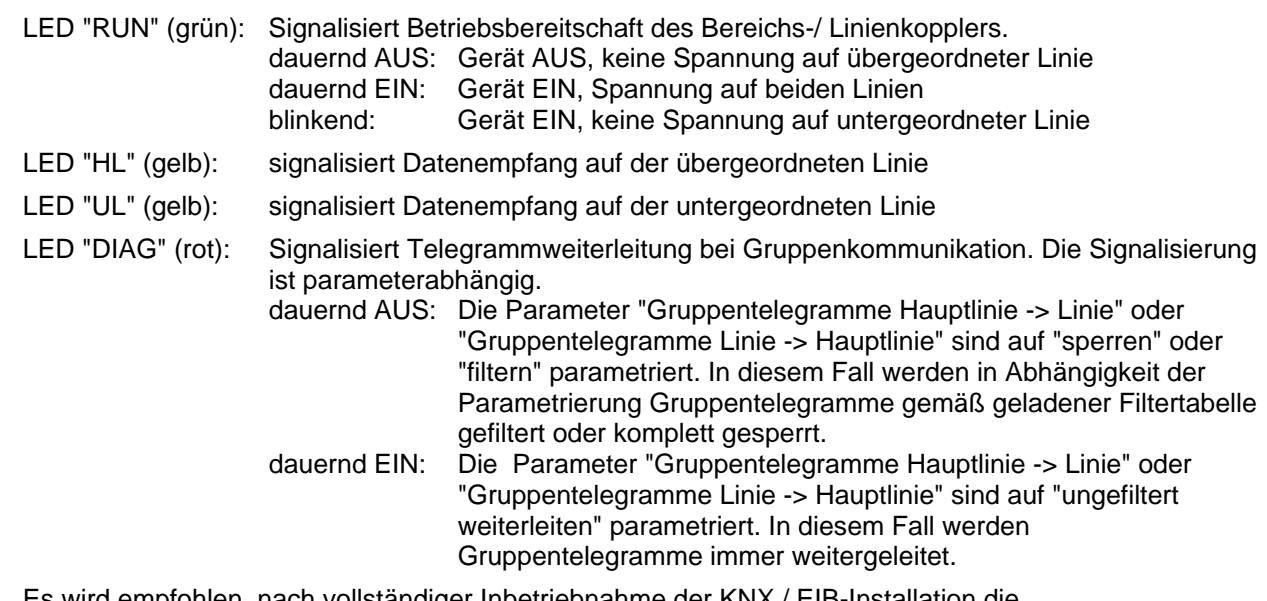

Es wird empfohlen, nach vollständiger Inbetriebnahme der KNX / EIB-Installation die Telegrammweiterleitung auf "filtern" einzustellen und Filtertabellen zu laden.

- D Programmiertaste
- E Programmier-LED (rot)

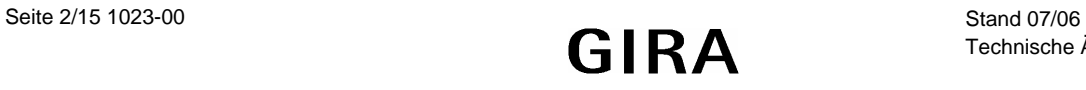

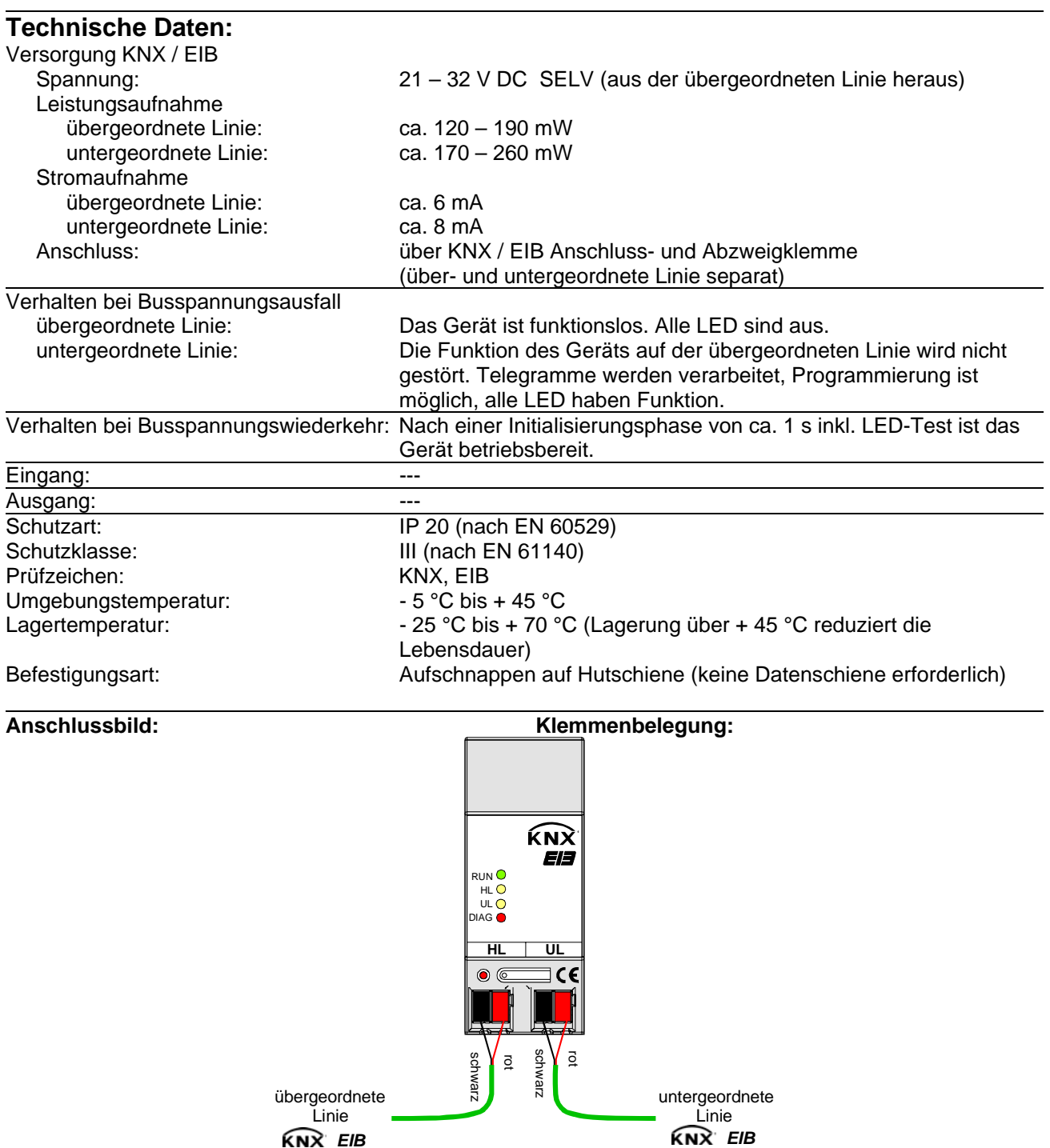

#### **Bemerkungen zur Hardware:**

- Nach dem Einschalten oder Anlegen der Busspannung der übergeordneten Linie erfolgt ein LED-Test. Dabei werden alle LED kurz eingeschaltet und beginnend von der oberen LED ("RUN") nacheinander ausgeschaltet. Erst danach ist das Gerät betriebsbereit und die LED signalisieren den Gerätezustand.
- Die Filtertabellen werden in einem nichtflüchtigen Speicher (Flash) abgelegt. Die gespeicherten Adressen gehen somit bei einem Busspannungsausfall nicht verloren und es ist keine interne Backup-Batterie erforderlich.

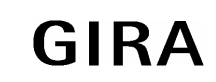

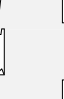

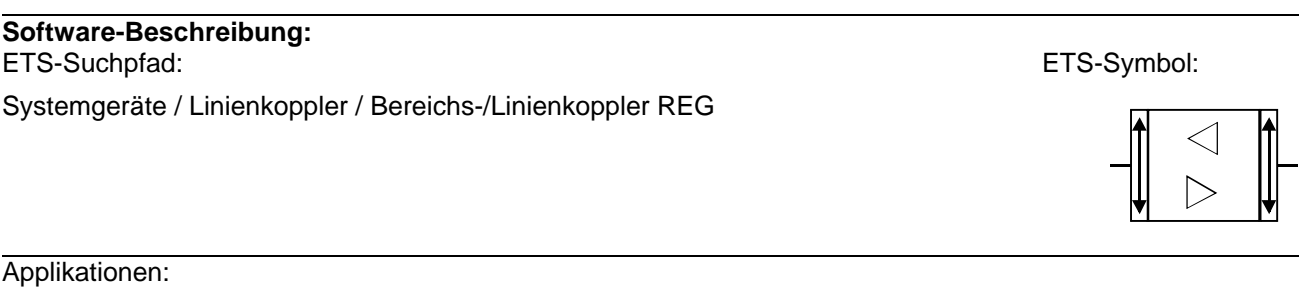

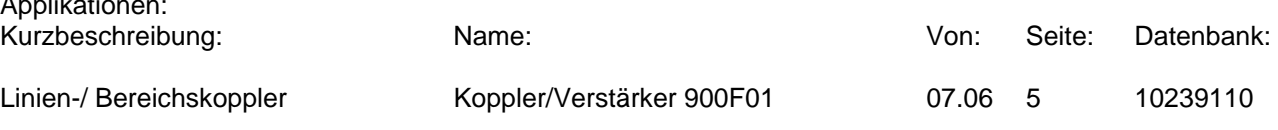

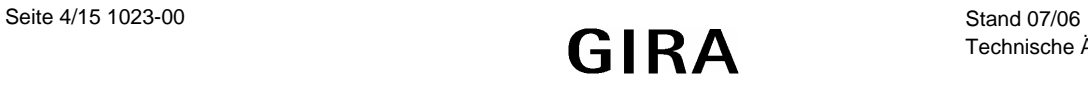

#### **Applikationsbeschreibung: Koppler/Verstärker 900F01**

#### **Funktion:**

• Die Funktion als Koppler oder Verstärker ist parametrierbar

Funktion als Koppler:

- Einsatz als Linien- oder Bereichskoppler in Abhängigkeit der physikalischen Adresse
- Verringerung der Busbelastung durch Filterfunktion (Filtertabelle) beim Einsatz als Koppler
- Weiterleitung von Gruppentelegrammen (Linie  $\Leftrightarrow$  Hauptlinie, Hauptlinie  $\Leftrightarrow$  Linie) parametrierbar
- Telegramm-Wiederholungen bei Übertragungsfehlern einstellbar
- Telegrammbestätigung parametrierbar

Funktion als Verstärker:

- Erweiterung einer Linie auf max. 4 Liniensegmente mit jeweils bis zu 64 Teilnehmern
- Telegramm-Wiederholungen bei Übertragungsfehlern einstellbar

### **Objektbeschreibung:**

keine Objekte

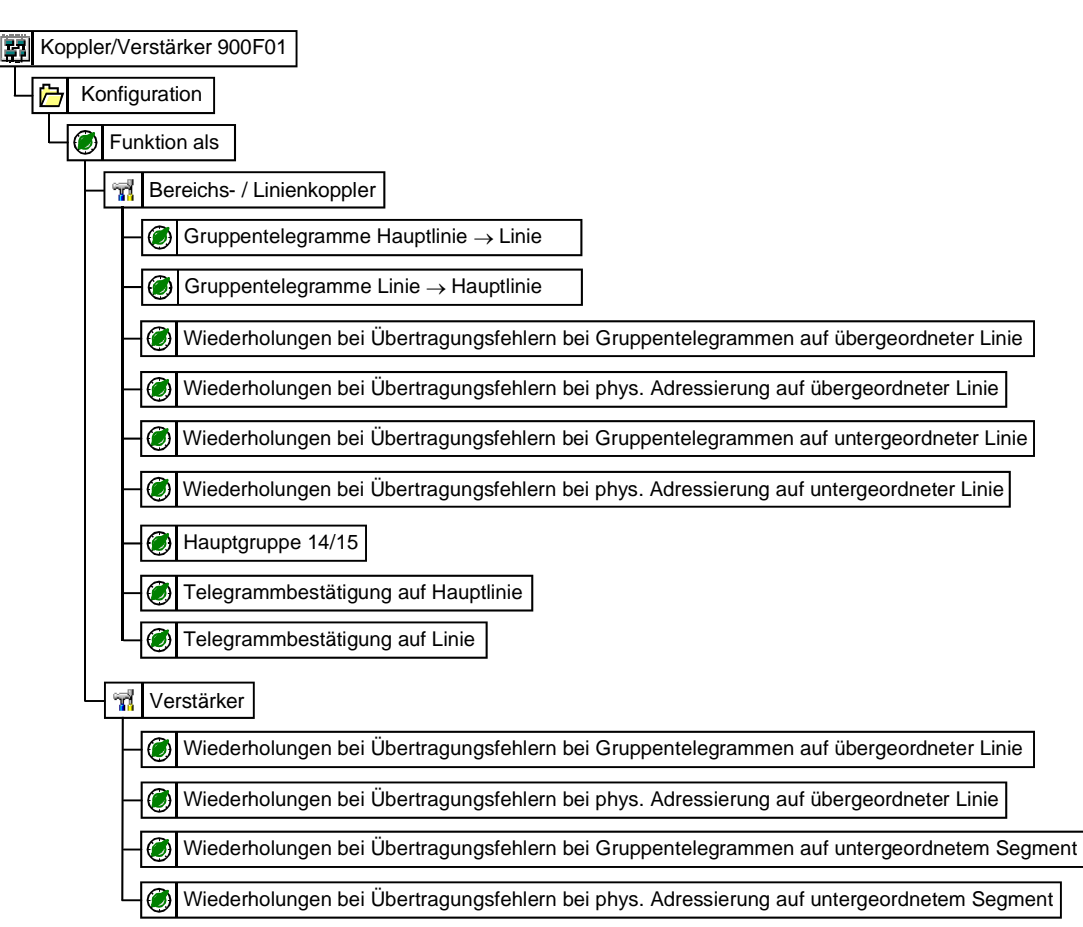

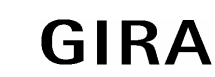

# instabus KNX/EIB System

### **System**

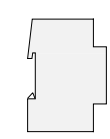

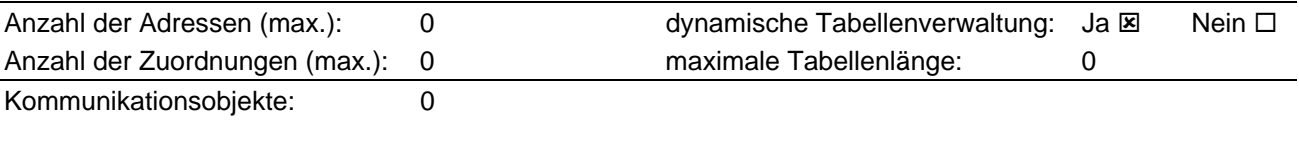

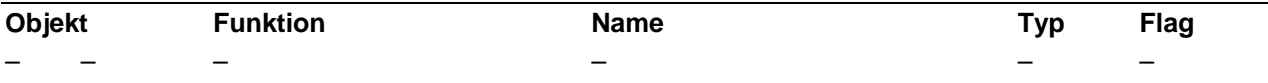

### **Inhaltsverzeichnis**

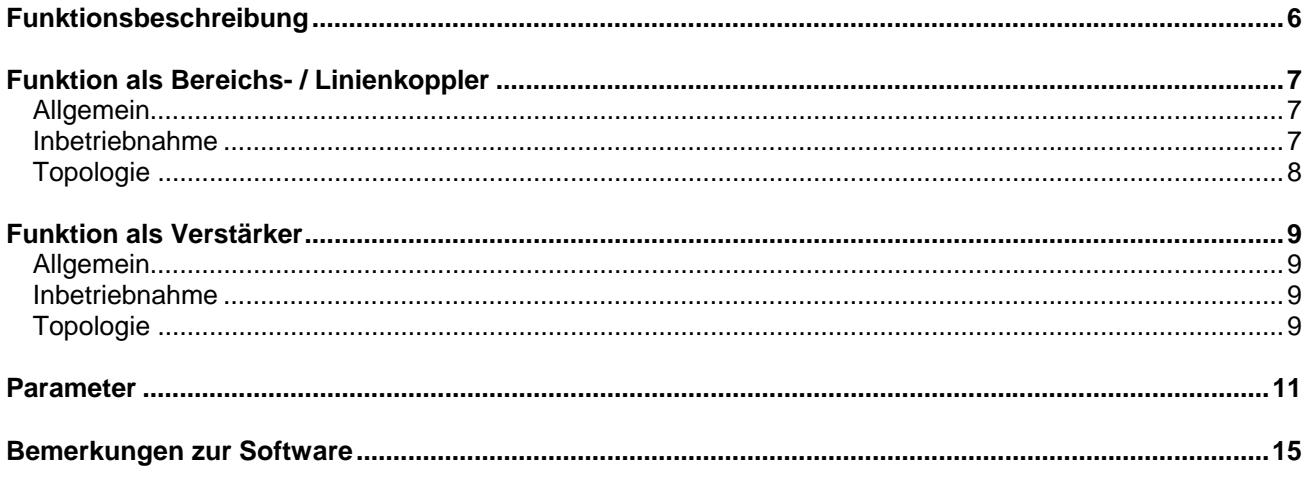

# Funktionsbeschreibung

Das Gerät kann als Bereichs- oder Linienkoppler oder alternativ als Linienverstärker eingesetzt werden. Die Funktionsweise ist abhängig von der Vergabe der physikalischen Adresse und von der Parametrierung des<br>Gerätes (Par

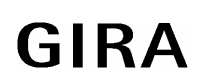

# **Funktion als Bereichs- / Linienkoppler**

### **Allgemein**

Der Bereichs-/Linienkoppler verbindet zwei KNX / EIB Linien miteinander zu einem logischen Funktionsbereich und gewährleistet eine galvanische Trennung zwischen diesen Linien. Dadurch kann jede Buslinie einer KNX / EIB Installation elektrisch unabhängig von den anderen Linien betrieben werden.

Bei einem Koppler wird unterschieden, ob er Telegramme mit der Adressierung über physikalische Adressen (z. B. während einer Inbetriebnahme) oder Gruppentelegramme (z. B. Kommunikation durch Gruppenadressen im laufenden Betrieb einer KNX / EIB-Installation) weiterleitet.

Zum Weiterleiten von physikalisch adressierten Telegrammen ist es wichtig, dass der Koppler seine eigene physikalische Adresse kennt und somit seine 'Linienzugehörigkeit' festgelegt ist. Der Koppler vergleicht die Zieladresse eines empfangenen Telegramms mit seiner eigenen Linienadresse und überträgt in Abhängigkeit der Senderichtung das Telegramm, oder nicht. Dieses Verhalten des Kopplers ist fest einprogrammiert und lässt sich nicht verändern.

In Bezug auf die Gruppenkommunikation lässt sich das Verhalten des Kopplers in Abhängigkeit der Senderichtung parametrieren. So leitet er entweder alle Gruppentelegramme weiter oder sperrt sie. Im laufenden Betrieb einer Anlage, insbesondere um die Buslast auf den Linien zu verringern, kann eine Filtertabelle in den Koppler geladen werden. Dabei leitet der Koppler nur die Gruppentelegramme weiter, deren Gruppenadresse in die Filtertabelle eingetragen sind.

Eine Ausnahme bilden hier die Hauptgruppen "14" und "15". Alle Adressen, die zu diesen Hauptgruppen gehören, passen wegen der beschränkten Gesamtgröße nicht mehr in die Filtertabelle. Diese Adressen können separat durch einen Parameter gesperrt oder weitergeleitet werden.

Die Filtertabelle wird durch die ETS erzeugt und bei einem Download der "Applikation" oder bei einem partiellen Download der "Gruppenadressen" in den Koppler programmiert.

### **Inbetriebnahme**

Bei der Inbetriebnahme eines Projekts mit Bereichs-/ Linienkopplern sollte die folgende Reihenfolge beachtet werden:

- 1. Projektierung der KNX / EIB-Installation (physikalische Adressen, Gruppenadressen, Parameter)
- 2. Erst die physikalischen Adressen der Koppler und deren Applikationsprogramme, danach die physikalischen Adressen der übrigen KNX / EIB-Geräte programmieren. Im Anschluss können die Applikationen in die KNX / EIB-Geräte (Aktoren, Sensoren, etc.) geladen werden. Zum Austesten einer KNX / EIB-Installation, insbesondere in der Änderungsphase vor Projektabschluss, empfiehlt es sich, die Parameter "Gruppentelegramme Hauptlinie  $\rightarrow$  Linie" und "Gruppentelegramme Linie → Hauptlinie" aller Bereichs-/ Linienkoppler zunächst auf "weiterleiten" zu stellen. Somit werden in der Testphase noch keine ggf. programmierten Filtertabellen berücksichtigt.
- 3. Nach Abschluss der Projektierung und Inbetriebnahme können die Filtertabellen erzeugt werden (In der ETS 2 im Menüpunkt: Inbetriebnahme/Projektierung – Filtertabellen erzeugen / Die ETS 3 macht das automatisch)
- 4. Zum Schluss sollten die Filtertabellen in die Koppler programmiert werden. Das laden der Filtertabelle erfolgt automatisch beim Übertragen der vollständigen Applikation oder auch beim partiellen Programmieren der "Gruppenadressen".

Das Erstellen und Programmieren der Filtertabellen kann, insbesondere bei kleineren Projekten, auch bereits zu Punkt 2. (zusammen mit dem Programmieren der physikalischen Adressen der Koppler) erfolgen. In größeren Projekten sollten unbedingt die Filtertabellen programmiert werden, um eine unnötig hohe Buslast und somit Kommunikationsprobleme zu vermeiden!

Der Bereichs-/ Linienkoppler lässt sich sowohl aus der übergeordneten als auch aus der untergeordneten Linie heraus programmieren.

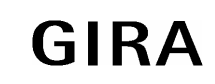

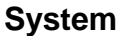

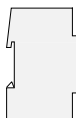

## **Topologie**

Der Bereichs-/ Linienkoppler überträgt Telegramme zwischen einer untergeordneten und einer übergeordneten Linie (Linienkoppler: Linie - Hauptlinie, Bereichskoppler: Hauptlinie - Bereichslinie). Bei der Projektierung wird die Funktion des Gerätes durch die physikalische Adresse wie folgt definiert:

- Bereichskoppler (BK)  $B.0.0$   $(1 \le B \le 15)$
- Linienkoppler (LK)  $B.L.0$   $(1 \le B \le 15, 1 \le L \le 15)$

Jede Linie besitzt eine eigene Spannungsversorgung (SV) und ist von den anderen Linien galvanisch getrennt. Über Linienkoppler können bis zu 15 Linien zu einem Bereich zusammengefasst werden. Bis zu 15 Bereiche können über Bereichskoppler (BK) miteinander verbunden werden.

Die Bereichs-/ Linienkoppler sind logisch jeweils der untergeordneten Linie zugeordnet. Entsprechend ergibt sich die folgende Hierarchie aus Linien- und Bereichskopplern eines KNX / EIB Systems:

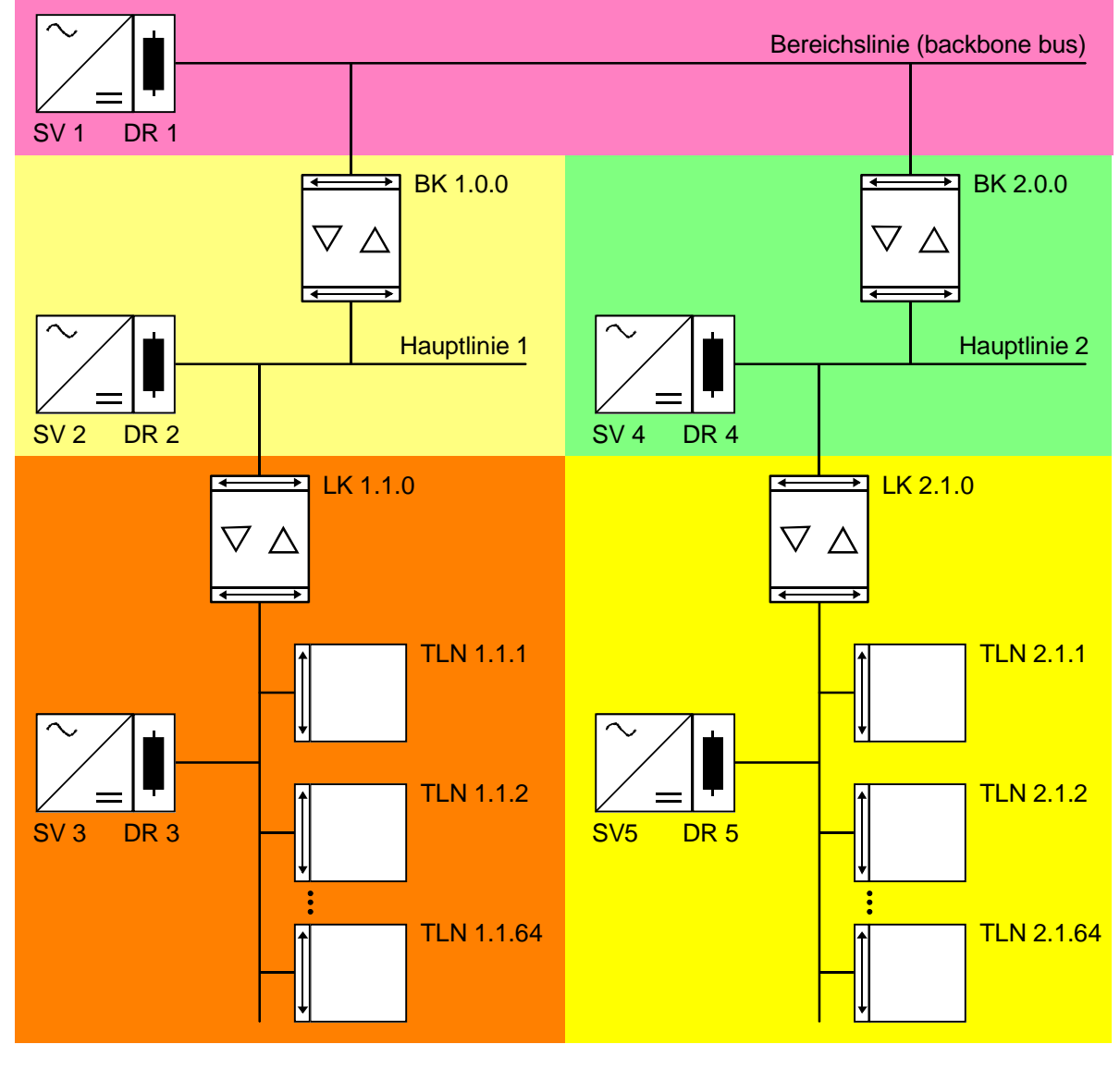

BK = Bereichskoppler

- LK = Linienkoppler
- DR = Drossel

TLN = Busteilnehmer SV = Spannungsversorgung

Die elektrische Spannungsversorgung der Kopplerlogik erfolgt aus der übergeordneten Linie heraus.

Seite 8/15 1023-00 Stand 07/06 Stand 07/06 Stand 07/06 Stand 07/06

# **Funktion als Verstärker**

### **Allgemein**

Der Linienverstärker verbindet eine KNX / EIB Linie mit einem Liniensegment zu einem logischen Funktionsbereich und gewährleistet eine galvanische Trennung zwischen diesen Teilbereichen. Durch die Verwendung eines Linienverstärkers kann eine Linie (max. 64 Teilnehmer) durch ein weiteres Liniensegment (weitere 64 Teilnehmer) erweitert werden. Durch max. 3 parallelgeschaltete Linienverstärker pro Linie kann somit die max. Teilnehmer-Ausbaustufe einer Linie von 256 Teilnehmer (inkl. LV) erreicht werden. Die Liniensegmente können elektrisch unabhängig voneinander betrieben werden.

Bei einem Linienverstärker wird unterschieden, ob er Telegramme mit der Adressierung über physikalische Adressen (z. B. während einer Inbetriebnahme) oder Gruppentelegramme (z. B. Kommunikation durch Gruppenadressen im laufenden Betrieb einer EIB-Installation) weiterleitet.

Der Linienverstärker kennt keine Filtertabellen, sodass alle Gruppentelegramme stets ungefiltert weitergeleitet werden.

Zum Weiterleiten von physikalisch adressierten Telegrammen ist es wichtig, dass der Koppler seine eigene physikalische Adresse kennt und somit seine 'Linienzugehörigkeit' festgelegt ist. Der Koppler vergleicht die Zieladresse eines empfangenen Telegramms mit seiner eigenen Linienadresse und überträgt in Abhängigkeit der Senderichtung das Telegramm, oder nicht. Dieses Verhalten des Kopplers ist fest einprogrammiert und lässt sich nicht verändern.

Das Hintereinanderschalten mehrerer Linienverstärker ist nicht zulässig!

#### **Inbetriebnahme**

Bei der Inbetriebnahme eines Projekts mit Linienverstärkern sollte die folgende Reihenfolge beachtet werden:

- 1. Projektierung der KNX / EIB-Installation (physikalische Adressen, Gruppenadressen, Parameter)
- 2. Zuerst, falls vorhanden, die physikalischen Adressen der Bereichs-/Linienkoppler programmieren.
- 3. Danach die physikalischen Adressen der Linienverstärker und deren Applikationsprogramme programmieren.
- 4. Im Anschluss die Applikationsprogramme der Koppler übertragen.
- 5. Zum Schluss die physikalischen Adressen der übrigen KNX / EIB-Geräte programmieren. Im Anschluss können die Applikationen in die KNX / EIB-Geräte (Aktoren, Sensoren, etc.) geladen werden.

Der Linienverstärker lässt sich sowohl aus der übergeordneten als auch aus der untergeordneten Linie heraus programmieren.

### **Topologie**

Um mehr als 64 Teilnehmer an eine Linie anzuschließen, können mit Hilfe von Linienverstärker (LV) maximal 4 Liniensegmente gebildet werden, welche jeweils bis zu 64 weitere Teilnehmer aufnehmen. Jede Linie oder jedes Liniensegment besitzt eine eigene Spannungsversorgung (SV) und ist von den anderen Liniensegmenten galvanisch getrennt. Der Linienverstärker überträgt Telegramme zwischen den verschiedenen Liniensegmenten ohne Filterfunktion der Gruppenkommunikation.

Bei der Projektierung ist die Funktion des Gerätes durch die physikalische Adresse (B.L.T) wie folgt definiert:

 $0 \leq B \leq 15$  $0 < L < 15$  $1 \leq T \leq 255$ 

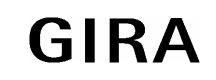

#### **instabus KNX/EIB System**

#### **System**

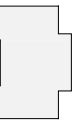

Linienverstärker müssen parallel zueinander verschaltet werden, da ein Telegramm aufgrund des Routing Counters maximal über 6 Koppler (LV-LK-BK-BK-LK-LV) weitergeleitet wird. Entsprechend ergibt sich die folgende Hierarchie für eine Linie mit max. 4 Liniensegmenten:

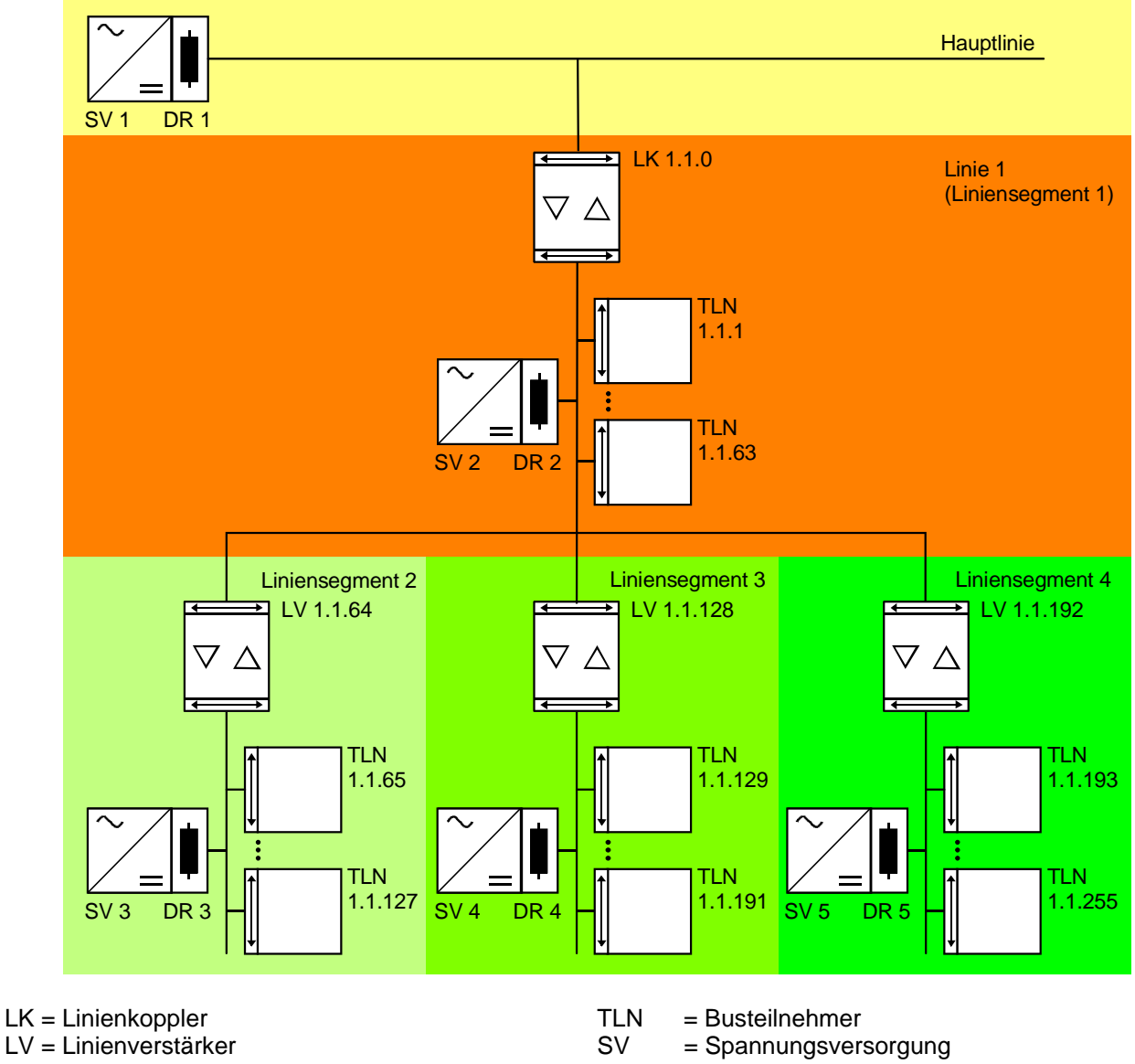

DR = Drossel

Die elektrische Spannungsversorgung der Verstärkerlogik erfolgt aus der übergeordneten Linie heraus.

## **instabus KNX/EIB System**

**System**

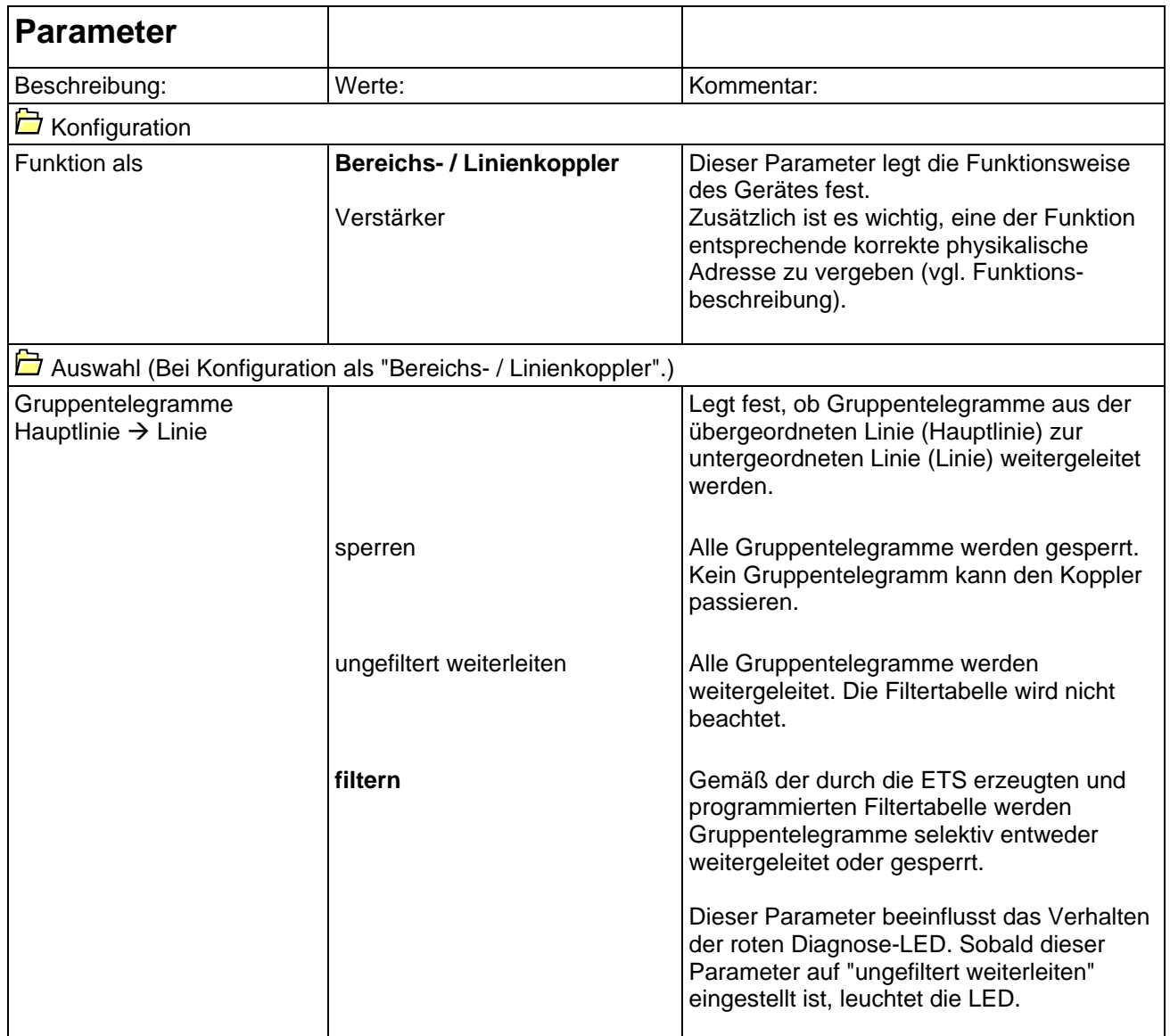

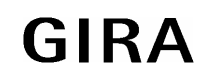

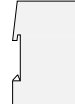

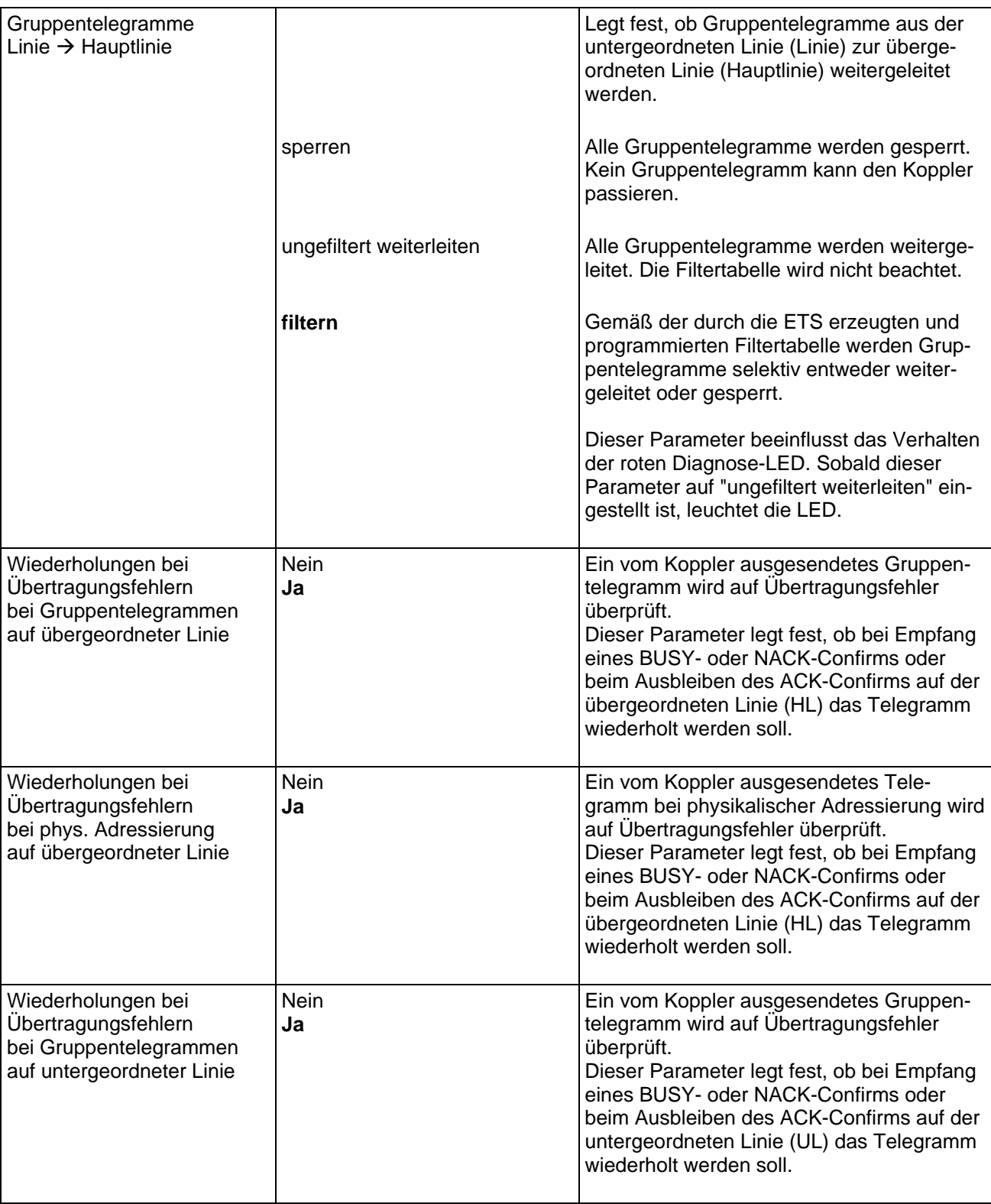

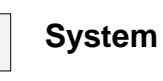

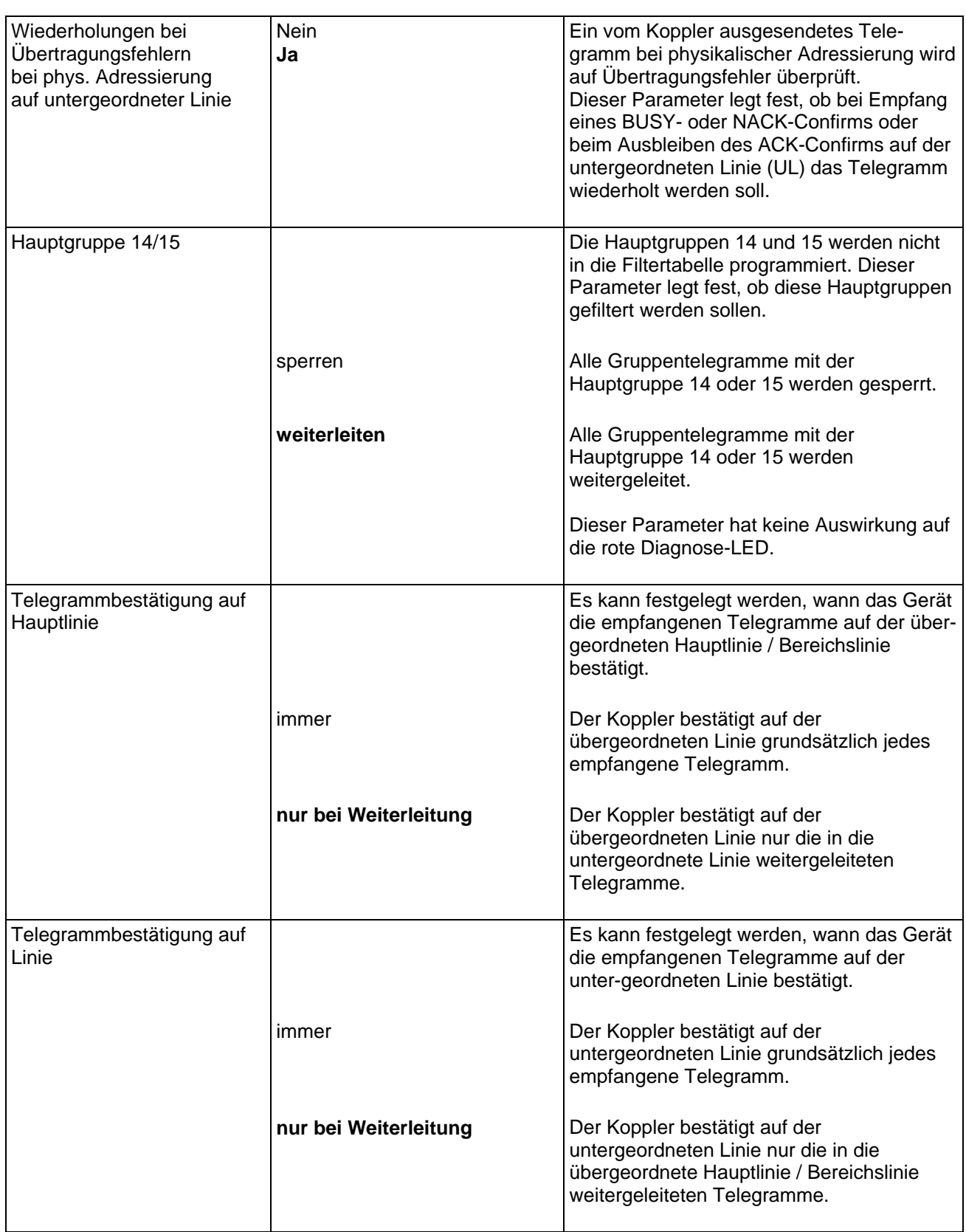

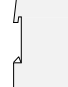

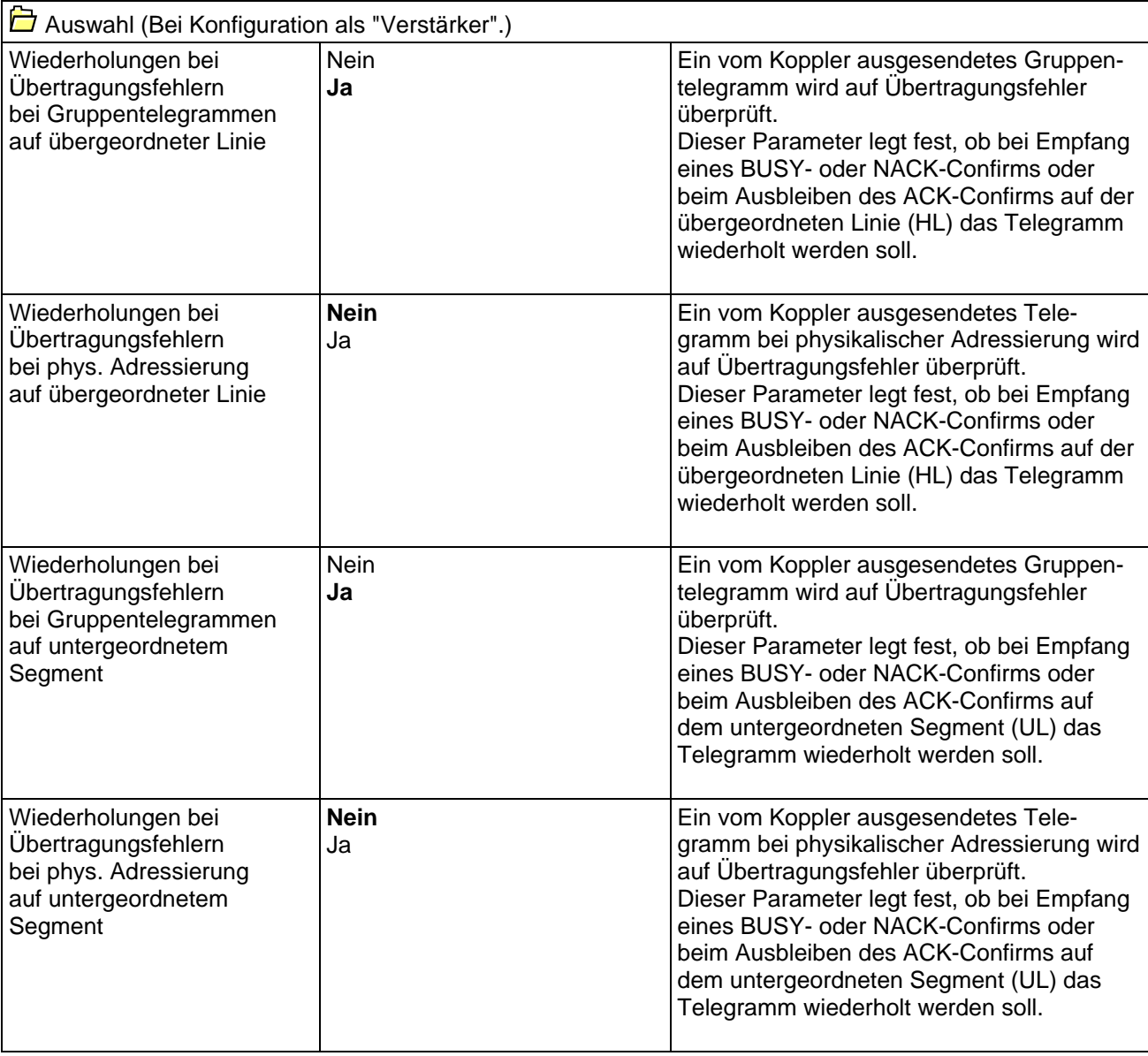

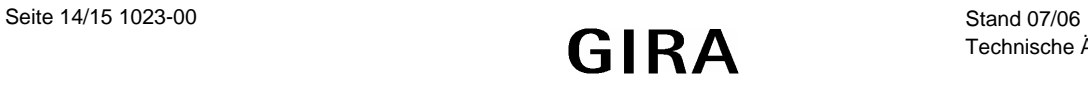

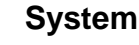

# **Bemerkungen zur Software**

- Eine Deaktivierung der Telegrammwiederholung (Wiederholung bei Empfang eines BUSY- oder NACK-Confirms oder bei Ausbleiben des ACK-Confirms) des Gerätes führt zur Reduzierung der Busbelastung, aber auch zur Verringerung der Übertragungssicherheit.
- Das Gerät kann über die übergeordnete oder über die untergeordnete Linie programmiert werden (phys. Adresse, Filtertabellen, etc.). Zusätzlich ist die Inbetriebnahme aus jeder Linie der KNX / EIB-Installation heraus möglich. Es ist zu beachten, dass zum Programmieren die übergeordnete Linie (HL) an Busspannung angeschlossen sein muss.
- Es ist möglich, das in dieser Dokumentation beschriebene Gerät mit den Produktapplikationen des alten 4 TE breiten Gerätes ("Koppler 900501" / "Verstärker 900701") zu programmieren.

Das kann beispielsweise beim Austausch eines alten Kopplers durch einen 2 TE breiten Koppler erforderlich werden.

In diesem Fall ist in der ETS 2 vor der Inbetriebnahme des neuen Kopplers zuerst die herstellerneutrale Dummy-Produktdatenbank "LK\_DUMMY.VD1" in der Produktverwaltung zu importieren. Danach kann das neue Gerät mit der physikalischen Adresse und mit der alten oder bestehenden Filtertabelle sowie mit den bestehenden Parametern programmiert werden. In der ETS 3 ist ein Import der Dummy-Produktdatenbank nicht erforderlich.

Außerdem kann das in dieser Dokumentation beschriebene Gerät mit den Produktapplikationen des älteren 2 TE breiten Gerätes ("Koppler 900A01" / "Verstärker 900B01") programmiert werden.

#### **Hinweise:**

- Die Parameter "Wiederholungen bei Übertragungsfehlern auf Hauptlinie" und " Wiederholungen bei Übertragungsfehlern auf Linie" in den Applikationen "Koppler 900501" oder "Verstärker 900701" lassen sich auf die Werte "keine", "1", "2" oder "3" einstellen. Im neuen Gerät (2 TE breit) ergibt sich daraus die folgende Reaktion:

Einstellungen "keine" und "1": keine Telegrammwiederholung, Einstellungen "2" oder "3": 3 Telegrammwiederholungen.

- Die Parameter zur Filtertabellenprüfung in der alten Applikation "Koppler 900501" zeigen im neuen Koppler keine Reaktion.
- Die ETS meldet ggf. einen Hinweis zu Funktionsproblemen, wenn alte Geräte mit der neuen Applikation programmiert werden. Dieser Hinweis kann unter Berücksichtigung der o. g. Eigenschaften ignoriert werden.

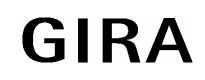